TSC: How to use Microsoft Teams for Instant Messaging and Group Chat

## Introduction

Microsoft Teams and Office 365 helps you get work done—with others and on your own—wherever you are. As long as you can connect to the internet, you can connect to the files and people you need to stay productive.

## Sign in to Office online

1. Go to www.Office.com, and in the upper right-hand corner select Sign In to sign in with your Office 365 work or school account (ie: john.tran@tsc.edu)

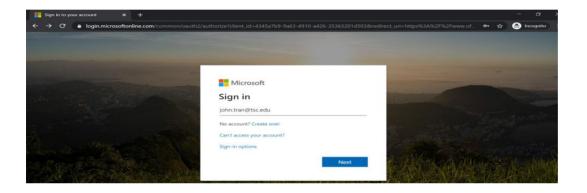

2. You will be redirected to the TSC Login page:

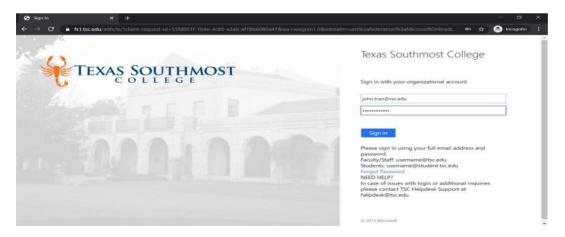

Once you are logged in, the Office apps become available. Just click on the Teams app icon to start using the application in your browser.

TSC: How to use Microsoft Teams for Instant Messaging and Group Chat

| () Micro                 | soft Office Home | × +               |            |          |               |            |         |            |        |                   | - 6        | ×    |
|--------------------------|------------------|-------------------|------------|----------|---------------|------------|---------|------------|--------|-------------------|------------|------|
| $\leftarrow \rightarrow$ | C 🍵 office.com   | <b>n</b> /?auth=2 |            |          |               |            |         |            |        | \$                | 👼 Incognit | to : |
| III Of                   | fice 365         | No.               | The second | 🔎 Search |               | -          |         |            | ~      | 0                 | © ?        |      |
|                          | Good afte        | ernoon            |            |          |               |            |         |            |        | Install Office 🗸  |            | ĺ    |
|                          | +                | o                 |            | w        | ×             | 2          |         | 4          | (iiii) | N                 |            |      |
|                          | Start new        | Outlook           | OneDrive   | Word     | Excel         | PowerPoint | OneNote | SharePoint | Teams  | Class<br>Notebook |            |      |
|                          | S                | C.                | A 33       | RR       | $\rightarrow$ |            |         |            |        |                   |            |      |
|                          | Sway             | Forms             | Admin      | People   | All apps      |            |         |            |        |                   |            |      |
|                          |                  |                   |            |          |               |            |         |            |        |                   |            |      |

In Teams, there are features such as chat windows, calendaring and calls.

| < >         |                        | ď | Search or type a command                         |                                                     |
|-------------|------------------------|---|--------------------------------------------------|-----------------------------------------------------|
| Activity    | Chat Recent Contacts   |   | Randy Wallace Chat Files Organization 1 more - + | ••••                                                |
| =<br>Chat   | BA Blake Arnold        |   | 5:17 PM                                          |                                                     |
| Teams       | David Smith            |   | Hi Randy, this is a test message                 | so that I can document the user guide $_{\bigcirc}$ |
| â           | Edgar Chrnko           |   |                                                  |                                                     |
| Assignments | EB. Eric Bustamante    |   |                                                  |                                                     |
| Calendar    | GO Gaby Ochoa          |   |                                                  |                                                     |
| Calls       | GO Gaby Ochoa          |   |                                                  |                                                     |
|             | Jaime Salazar          |   |                                                  |                                                     |
|             | JG Juana M. Garza      |   |                                                  |                                                     |
|             | LV. Luis A. Villarreal |   |                                                  |                                                     |
| Apps        | Omar Trevino           |   | Type a new message                               |                                                     |
| ?<br>Help   | 👰 Oscar O. Hernandez   |   | A≠ ! ⊘ .:                                        | ₽                                                   |

You can create your own Team, or you can join available existing groups.

|                         |                                |                                                                                                    | <b>Ø</b> . –                   |  |
|-------------------------|--------------------------------|----------------------------------------------------------------------------------------------------|--------------------------------|--|
| <b>Activity</b>         | < Back                         | Create your team                                                                                                    |                                |  |
| E<br>Chat               | Join or create a te            | Staff leaders are owners of staff teams and add others as members. Each staff team allows you to<br>communicate, share important documents, and set up a Staff Notebook to track common | Search teams                   |  |
| teams                   |                                | administrative goals.<br>Name                                                                                                    | АН                             |  |
| <b>â</b><br>Assignments | Create a team                  |                                                                                                    | urchitectural History Team     |  |
| Calendar                |                                | Description (optional)                                                                                                    | Public<br>ectural History Team |  |
| <b>C</b> alls           | Bring everyone together and ge |                                                                                                    |                                |  |
|                         |                                | Privacy Private - Only team owners can add members                                                                                                    |                                |  |
|                         |                                | Private - Only team owners can add members                                                                                                    |                                |  |
| ß                       |                                | Public - Anyone in your organization can join Cancer Next                                                                                                    |                                |  |
| Apps                    |                                |                                                                                                    |                                |  |
| (?)<br>Help             |                                |                                                                                                    |                                |  |

Visit <u>Microsoft website</u> (<u>https://docs.microsoft.com/en-us/microsoftteams/enduser-training</u>) for more ideas on how you can utilize and benefit from Teams.